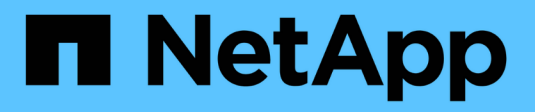

# **Configuration de NVMe**

System Manager Classic

NetApp June 22, 2024

This PDF was generated from https://docs.netapp.com/fr-fr/ontap-system-manager-classic/online-help-96-97/task\_creating\_nvme\_namespace.html on June 22, 2024. Always check docs.netapp.com for the latest.

# **Sommaire**

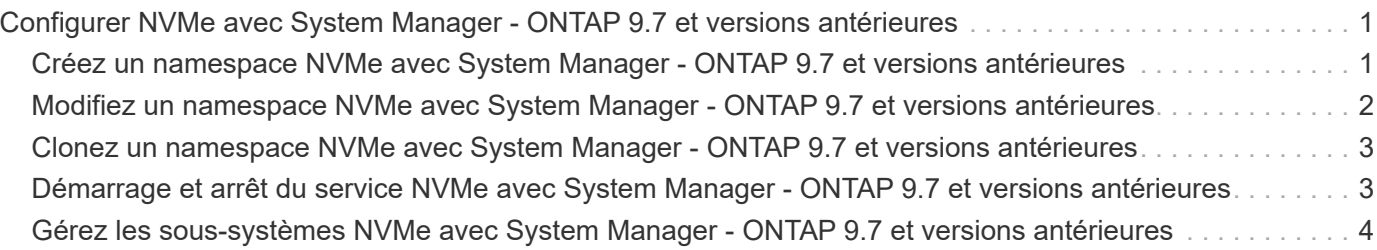

# <span id="page-2-0"></span>**Configurer NVMe avec System Manager - ONTAP 9.7 et versions antérieures**

Vous pouvez utiliser ONTAP System Manager Classic (disponible dans ONTAP 9.7 et versions antérieures) pour configurer le protocole NVMe pour une SVM. Lorsque le protocole NVMe est activé sur le SVM, il est alors possible de provisionner un espace de noms ou de les attribuer à un hôte et à un sous-système.

Depuis ONTAP 9.5, vous devez configurer au moins une LIF NVMe pour chaque nœud d'une paire HA qui utilise le protocole NVMe. Vous pouvez également définir un maximum de deux LIF NVMe par nœud. Lorsque vous créez ou modifiez les paramètres du SVM à l'aide de System Manager, vous configurez les LIF NVMe.

L'illustration suivante présente le workflow de configuration de NVMe :

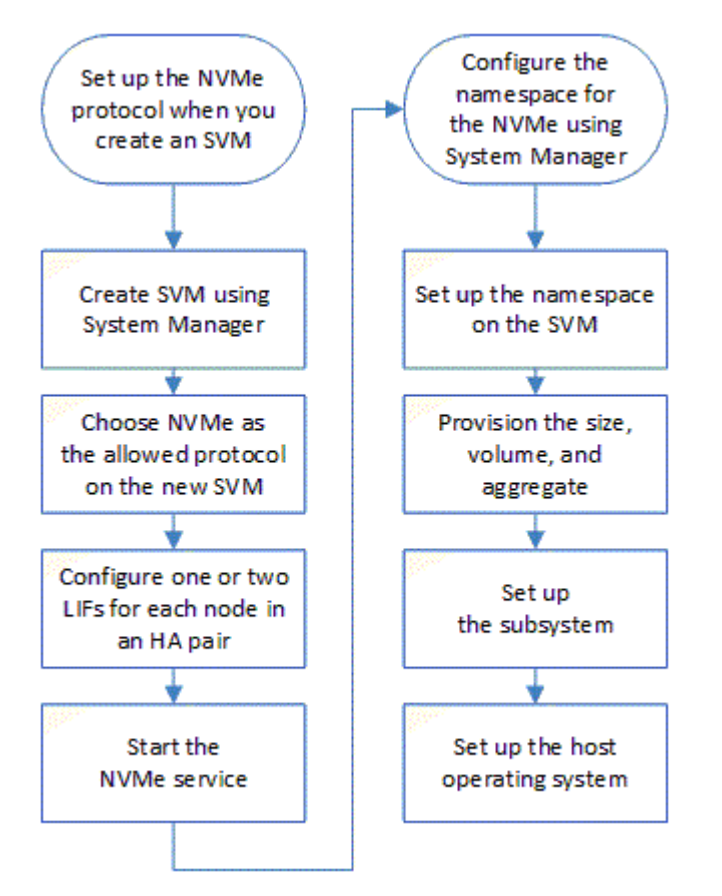

# <span id="page-2-1"></span>**Créez un namespace NVMe avec System Manager - ONTAP 9.7 et versions antérieures**

Vous pouvez utiliser ONTAP System Manager Classic (disponible dans ONTAP 9.7 et versions antérieures) pour créer un ou plusieurs espaces de noms NVMe et les connecter à un hôte ou un ensemble d'hôtes d'une machine virtuelle de stockage (SVM). L'espace de noms NVMe est une quantité de mémoire pouvant être formatée dans des blocs logiques. Chaque espace de noms peut être mappé sur un sous-système NVMe.

#### **Avant de commencer**

La SVM doit déjà être configurée avec le protocole NVMe. Pour mapper un namespace, il faut au moins une LIF avec le protocole de données NVMe doit exister sur le nœud qui possède le namespace.

#### **Étapes**

- 1. Cliquez sur **Storage** > **NVMe** > **NVMe namespaces**.
- 2. Sélectionner le SVM qui contiendra le namespace.
- 3. S'assurer qu'au moins une LIF NVMe est configurée pour chaque nœud de la paire HA. Vous pouvez créer un maximum de deux LIF NVMe par nœud.
- 4. Configurez la taille de l'espace de noms (entre 1 Mo et 16 To).
- 5. Indiquez la taille de bloc.

Pour System Manager 9.5, la taille de bloc est par défaut de 4 Ko, et ce champ n'est pas affiché.

Pour System Manager 9.6, vous pouvez spécifier une taille de bloc de 4 Ko ou 512 octets.

6. Sélectionner le volume existant ou créer un volume en choisissant l'agrégat.

Cliquer sur le symbole + pour configurer des espaces de noms supplémentaires (max 250) au sein du SVM.

7. Sélectionnez le sous-système NVMe qui sera associé à cet espace de nom.

Vous pouvez choisir parmi les options suivantes :

- Aucun : aucun sous-système n'est mappé.
- Utiliser un sous-système existant : les sous-systèmes répertoriés sont basés sur le SVM sélectionné.
- Créer un nouveau sous-système : vous pouvez choisir de créer un nouveau sous-système et de le mapper à tous les nouveaux espaces de noms.
- 8. Sélectionnez le système d'exploitation hôte.
- 9. Cliquez sur **soumettre**.

#### **Informations connexes**

[Fenêtre d'espaces de noms NVMe](https://docs.netapp.com/fr-fr/ontap-system-manager-classic/online-help-96-97/reference_nvme_namespaces_window.html)

### <span id="page-3-0"></span>**Modifiez un namespace NVMe avec System Manager - ONTAP 9.7 et versions antérieures**

Vous pouvez utiliser ONTAP System Manager Classic (disponible dans ONTAP 9.7 et versions antérieures) pour modifier l'espace de noms en modifiant le sous-système sur lequel l'espace de noms est mappé.

#### **Description de la tâche**

Vous pouvez uniquement modifier les paramètres du sous-système NVMe dans cette fenêtre. Vous ne pouvez pas modifier les autres détails de l'espace de noms.

#### **Étapes**

1. Cliquez sur **NVMe** > **NVMe namespaces**.

- 2. Dans la fenêtre **NVMe Namespaces**, sélectionnez l'espace de noms à modifier.
- 3. Sélectionnez une option de sous-système :
	- Aucun : la sélection de cette option annule uniquement le mappage de sous-système existant pour cet espace de noms. Cette option est présélectionnée si aucun mappage de sous-système n'est présent pour l'espace de noms sélectionné.
	- Utiliser un sous-système existant : cette option est présélectionnée si le mappage entre sous-système et espace de noms est présent. Le choix d'un sous-système différent mappe le nouveau sous-système en désélectionnant le sous-système précédemment mappé.

# <span id="page-4-0"></span>**Clonez un namespace NVMe avec System Manager - ONTAP 9.7 et versions antérieures**

Vous pouvez utiliser ONTAP System Manager Classic (disponible dans ONTAP 9.7 et versions antérieures) pour créer rapidement un autre espace de nom de la même configuration en choisissant de cloner un espace de noms. Vous pouvez mapper l'espace de noms nouvellement cloné sur un autre NQN hôte.

#### **Avant de commencer**

Vous devez disposer d'une licence FlexClone pour cloner un espace de noms.

#### **Description de la tâche**

Vous pouvez cloner un espace de noms avec le mappage d'hôtes sélectionné et l'associer à un autre soussystème.

#### **Étapes**

- 1. Cliquez sur **NVMe** > **NVMe namespaces**.
- 2. Dans la fenêtre **NVMe Namespaces**, sélectionnez l'espace de noms à cloner.
- 3. Vous pouvez renommer le namespace cloné si vous avez besoin d'un nom spécifique, mais qu'il n'est pas nécessaire.

La boîte de dialogue fournit un nom par défaut du namespace à cloner.

- 4. Modifier le mappage de sous-système pour l'espace de noms cloné.
- 5. Cliquez sur **OK**.

L'espace de noms en ligne mappé est cloné au sein du même SVM avec un nom différent. Le mappage d'hôtes ne sera pas cloné.

# <span id="page-4-1"></span>**Démarrage et arrêt du service NVMe avec System Manager - ONTAP 9.7 et versions antérieures**

Vous pouvez utiliser ONTAP System Manager Classic (disponible dans ONTAP 9.7 et versions antérieures) pour démarrer le service NVMe et mettre les adaptateurs en ligne. Le service NVMe vous permet de gérer les adaptateurs NVMe à utiliser avec les espaces de noms. Vous pouvez arrêter le service NVMe de mettre les adaptateurs NVMe hors ligne et de désactiver l'accès aux namespaces.

#### **Avant de commencer**

Des adaptateurs compatibles NVMe doivent être présents avant de démarrer le service NVMe.

#### **Étapes**

- 1. Cliquez sur **Storage** > **SVM**.
- 2. Sélectionner la SVM, puis cliquer sur **Paramètres de la SVM**.
- 3. Dans le menu **protocoles**, cliquez sur **NVMe**.
- 4. Cliquez sur **Démarrer** ou **Arrêter** service selon les besoins.

# <span id="page-5-0"></span>**Gérez les sous-systèmes NVMe avec System Manager - ONTAP 9.7 et versions antérieures**

Vous pouvez utiliser ONTAP System Manager Classic (disponible dans ONTAP 9.7 et versions antérieures) pour créer et gérer un sous-système NVMe. Vous pouvez associer le sous-système NVMe à différents hôtes et espaces de noms au sein du vServer. De plus, chaque vserver peut prendre en charge plusieurs sous-systèmes NVMe. Cependant, vous ne pouvez pas configurer un sous-système NVMe à utiliser sur plusieurs serveurs virtuels.

#### **Création des sous-systèmes NVMe**

Vous pouvez utiliser System Manager pour créer un sous-système NVMe.

#### **Étapes**

- 1. Cliquez sur **Créer** dans la fenêtre **sous-systèmes NVMe**.
- 2. Indiquez les entrées dans la fenêtre **sous-systèmes NVMe: Create** pour les champs suivants :
	- **SVM**

Dans le menu déroulant, sélectionner le SVM sur lequel vous souhaitez créer le sous-système.

◦ **Nom**

Entrez un nom pour le sous-système. Le nom de sous-système ne peut pas déjà exister dans le SVM. Le nom est sensible à la casse et est limité à 96 caractères. Les caractères spéciaux sont autorisés.

◦ **OS hôte**

Dans le menu déroulant, sélectionnez le type de système d'exploitation hôte du sous-système.

◦ **Hôte NQN**

Entrez le NQN hôte connecté au contrôleur. Vous pouvez entrer plusieurs NQN hôte en les séparant par des virgules.

3. Cliquez sur **Enregistrer**.

Le sous-système NVMe est créé et le sous-système NVMe swindow s'affiche.

### **Modifiez les détails des sous-systèmes NVMe**

System Manager peut être utilisé pour modifier les détails d'un sous-système NVMe.

#### **Étapes**

- 1. Recherchez le sous-système NVMe que vous souhaitez modifier dans la fenêtre **sous-système NVMe**.
- 2. Cochez la case à gauche du nom du sous-système que vous souhaitez modifier.
- 3. Cliquez sur **Modifier**.

Les détails actuels du sous-système NVMe sont affichés dans la fenêtre EditWindow des sous-systèmes NVMe.

- 4. Vous pouvez uniquement modifier les informations dans le champ **Host NQN**.
	- **Hôte NQN**

Modifiez le NQN hôte connecté au contrôleur. Vous pouvez entrer plusieurs NQN hôte en les séparant par des virgules.

Le tableau **espaces de noms NVMe associés** s'affiche sous le champ NQN hôte. Pour chaque espace de noms, ce tableau répertorie le chemin de l'espace de noms et son ID.

5. Cliquez sur **Enregistrer**.

Les détails du sous-système NVMe sont mis à jour et la fenêtre des sous-systèmes NVMe s'affiche.

#### **Supprime un sous-système NVMe**

Vous pouvez utiliser System Manager pour supprimer un sous-système NVMe d'un cluster.

#### **Description de la tâche**

Les actions suivantes se produisent lorsque vous supprimez un sous-système NVMe :

- Si le sous-système NVMe dispose d'hôtes configurés, les hôtes mappés seront supprimés.
- Si le sous-système NVMe possède des espaces de noms mappés, le mappage est annulé.

#### **Étapes**

- 1. Recherchez le sous-système NVMe que vous souhaitez supprimer dans la fenêtre **sous-système NVMe**.
- 2. Cochez la case à gauche du nom du sous-système que vous souhaitez supprimer.
- 3. Cliquez sur **Supprimer**.

Un message d'avertissement s'affiche.

4. Cochez la case **Supprimer le sous-système NVMe** pour confirmer la suppression, puis cliquez sur **Oui**.

Le sous-système NVMe est supprimé du cluster et la fenêtre des sous-systèmes NVMe s'affiche.

#### **Fenêtre des sous-systèmes NVMe**

La fenêtre des sous-systèmes NVMe affiche par défaut une liste d'inventaire des sous-systèmes NVMe dans un cluster. Vous pouvez filtrer la liste pour afficher uniquement les sous-systèmes spécifiques à un SVM. Elle vous permet également de créer, modifier ou supprimer des sous-systèmes NVMe. Vous pouvez accéder à cette fenêtre en sélectionnant **Storage** > **NVMe** > **sous-systèmes**.

- [Tableau des sous-systèmes NVMe](#page-7-0)
- [Barre d'outils](#page-7-1)

#### <span id="page-7-0"></span>**Tableau des sous-systèmes NVMe**

Le tableau des sous-systèmes NVMe répertorie l'inventaire des sous-systèmes NVMe dans un cluster. Pour affiner la liste, utilisez le menu déroulant du champ **SVM** pour sélectionner un SVM afin d'afficher uniquement les sous-systèmes NVMe associés à ce SVM. Les champs **Search** et le menu déroulant **Filtering** vous permettent de personnaliser davantage la liste.

Le tableau des sous-systèmes NVMe contient les colonnes suivantes :

• **(case à cocher)**

Permet de spécifier les sous-systèmes que vous souhaitez effectuer.

Cochez la case pour sélectionner le sous-système, puis cliquez sur l'action dans la barre d'outils que vous souhaitez effectuer.

#### • **Nom**

Affiche le nom du sous-système.

Vous pouvez rechercher un sous-système en saisissant son nom dans le champ **Rechercher**.

#### • **OS hôte**

Affiche le nom du système d'exploitation hôte associé au sous-système.

#### • **Hôte NQN**

Affiche le nom qualifié NVMe (NQN) connecté au contrôleur. Si plusieurs NQs sont affichés, ils sont séparés par des virgules.

#### • **Espaces de noms NVMe associés**

Affiche le nombre d'espaces de noms NVM associés au sous-système. Vous pouvez positionner le curseur de la souris sur le nombre pour afficher les chemins d'espace de noms associés. Cliquez sur un chemin pour afficher la fenêtre Détails de l'espace de noms.

#### <span id="page-7-1"></span>**Barre d'outils**

La barre d'outils se trouve au-dessus de l'en-tête de colonne. Vous pouvez utiliser les champs et boutons de la barre d'outils pour effectuer diverses actions.

#### • **Recherche**

Permet de rechercher des valeurs qui peuvent être trouvées dans la colonne **Nom**.

#### • **Filtrage**

Vous permet de sélectionner un menu déroulant qui répertorie les différentes méthodes de filtrage de la

liste.

#### • **Créer**

Ouvre la boîte de dialogue Créer un sous-système NVMe, qui permet de créer un sous-système NVMe.

#### • **Modifier**

Ouvre la boîte de dialogue Modifier le sous-système NVMe, qui permet de modifier un sous-système NVMe existant.

#### • **Supprimer**

Ouvre la boîte de dialogue de confirmation Supprimer le sous-système NVMe, qui permet de supprimer un sous-système NVMe existant.

#### **Informations sur le copyright**

Copyright © 2024 NetApp, Inc. Tous droits réservés. Imprimé aux États-Unis. Aucune partie de ce document protégé par copyright ne peut être reproduite sous quelque forme que ce soit ou selon quelque méthode que ce soit (graphique, électronique ou mécanique, notamment par photocopie, enregistrement ou stockage dans un système de récupération électronique) sans l'autorisation écrite préalable du détenteur du droit de copyright.

Les logiciels dérivés des éléments NetApp protégés par copyright sont soumis à la licence et à l'avis de nonresponsabilité suivants :

CE LOGICIEL EST FOURNI PAR NETAPP « EN L'ÉTAT » ET SANS GARANTIES EXPRESSES OU TACITES, Y COMPRIS LES GARANTIES TACITES DE QUALITÉ MARCHANDE ET D'ADÉQUATION À UN USAGE PARTICULIER, QUI SONT EXCLUES PAR LES PRÉSENTES. EN AUCUN CAS NETAPP NE SERA TENU POUR RESPONSABLE DE DOMMAGES DIRECTS, INDIRECTS, ACCESSOIRES, PARTICULIERS OU EXEMPLAIRES (Y COMPRIS L'ACHAT DE BIENS ET DE SERVICES DE SUBSTITUTION, LA PERTE DE JOUISSANCE, DE DONNÉES OU DE PROFITS, OU L'INTERRUPTION D'ACTIVITÉ), QUELLES QU'EN SOIENT LA CAUSE ET LA DOCTRINE DE RESPONSABILITÉ, QU'IL S'AGISSE DE RESPONSABILITÉ CONTRACTUELLE, STRICTE OU DÉLICTUELLE (Y COMPRIS LA NÉGLIGENCE OU AUTRE) DÉCOULANT DE L'UTILISATION DE CE LOGICIEL, MÊME SI LA SOCIÉTÉ A ÉTÉ INFORMÉE DE LA POSSIBILITÉ DE TELS DOMMAGES.

NetApp se réserve le droit de modifier les produits décrits dans le présent document à tout moment et sans préavis. NetApp décline toute responsabilité découlant de l'utilisation des produits décrits dans le présent document, sauf accord explicite écrit de NetApp. L'utilisation ou l'achat de ce produit ne concède pas de licence dans le cadre de droits de brevet, de droits de marque commerciale ou de tout autre droit de propriété intellectuelle de NetApp.

Le produit décrit dans ce manuel peut être protégé par un ou plusieurs brevets américains, étrangers ou par une demande en attente.

LÉGENDE DE RESTRICTION DES DROITS : L'utilisation, la duplication ou la divulgation par le gouvernement sont sujettes aux restrictions énoncées dans le sous-paragraphe (b)(3) de la clause Rights in Technical Data-Noncommercial Items du DFARS 252.227-7013 (février 2014) et du FAR 52.227-19 (décembre 2007).

Les données contenues dans les présentes se rapportent à un produit et/ou service commercial (tel que défini par la clause FAR 2.101). Il s'agit de données propriétaires de NetApp, Inc. Toutes les données techniques et tous les logiciels fournis par NetApp en vertu du présent Accord sont à caractère commercial et ont été exclusivement développés à l'aide de fonds privés. Le gouvernement des États-Unis dispose d'une licence limitée irrévocable, non exclusive, non cessible, non transférable et mondiale. Cette licence lui permet d'utiliser uniquement les données relatives au contrat du gouvernement des États-Unis d'après lequel les données lui ont été fournies ou celles qui sont nécessaires à son exécution. Sauf dispositions contraires énoncées dans les présentes, l'utilisation, la divulgation, la reproduction, la modification, l'exécution, l'affichage des données sont interdits sans avoir obtenu le consentement écrit préalable de NetApp, Inc. Les droits de licences du Département de la Défense du gouvernement des États-Unis se limitent aux droits identifiés par la clause 252.227-7015(b) du DFARS (février 2014).

#### **Informations sur les marques commerciales**

NETAPP, le logo NETAPP et les marques citées sur le site<http://www.netapp.com/TM>sont des marques déposées ou des marques commerciales de NetApp, Inc. Les autres noms de marques et de produits sont des marques commerciales de leurs propriétaires respectifs.